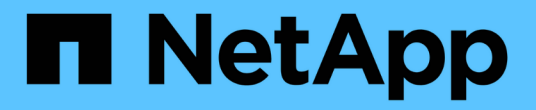

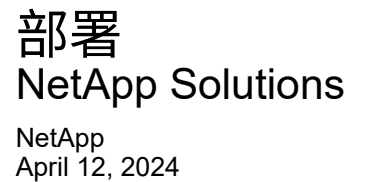

This PDF was generated from https://docs.netapp.com/zh-cn/netapp-solutions/containers/rh-osn\_use\_case\_advanced\_cluster\_management\_deployment\_prerequisites.html on April 12, 2024. Always check docs.netapp.com for the latest.

# 目录

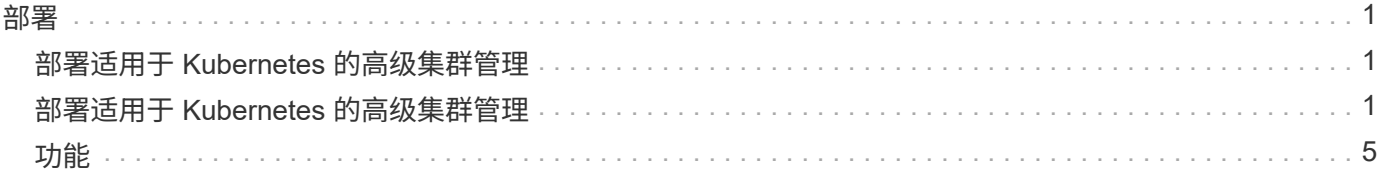

## <span id="page-2-1"></span><span id="page-2-0"></span>部署适用于 **Kubernetes** 的高级集群管理

### 前提条件

- 1. 用于集线器集群的 Red Hat OpenShift 集群(版本 4.5 以上)
- 2. 适用于受管集群的 Red Hat OpenShift 集群(高于 4.5.3 版)
- 3. 对 Red Hat OpenShift 集群的集群管理员访问
- 4. 适用于 Kubernetes 的 Red Hat 高级集群管理订阅

高级集群管理是 OpenShift 集群的一个附加功能,因此,根据在集线器和受管集群中使用的功能,硬件资源具有 某些要求和限制。在对集群进行规模估算时,您需要考虑这些问题。请参见文档 ["](https://access.redhat.com/documentation/en-us/red_hat_advanced_cluster_management_for_kubernetes/2.2/html-single/install/index#network-configuration)[此处](https://access.redhat.com/documentation/en-us/red_hat_advanced_cluster_management_for_kubernetes/2.2/html-single/install/index#network-configuration)["](https://access.redhat.com/documentation/en-us/red_hat_advanced_cluster_management_for_kubernetes/2.2/html-single/install/index#network-configuration) 有关详细信息:

或者,如果集线器集群具有专用节点来托管基础架构组件,并且您希望仅在这些节点上安装高级集群管理资源, 则需要相应地为这些节点添加容错和选择器。有关详细信息,请参见文档 ["](https://access.redhat.com/documentation/en-us/red_hat_advanced_cluster_management_for_kubernetes/2.2/html/install/installing#installing-on-infra-node)[此处](https://access.redhat.com/documentation/en-us/red_hat_advanced_cluster_management_for_kubernetes/2.2/html/install/installing#installing-on-infra-node)["](https://access.redhat.com/documentation/en-us/red_hat_advanced_cluster_management_for_kubernetes/2.2/html/install/installing#installing-on-infra-node)。

## <span id="page-2-2"></span>部署适用于 **Kubernetes** 的高级集群管理

要在 OpenShift 集群上安装适用于 Kubernetes 的高级集群管理,请完成以下步骤:

- 1. 选择一个 OpenShift 集群作为中心集群,并使用 cluster-admin 权限登录到该集群。
- 2. 导航到 Operators > Operators Hub ,然后搜索适用于 Kubernetes 的高级集群管理。

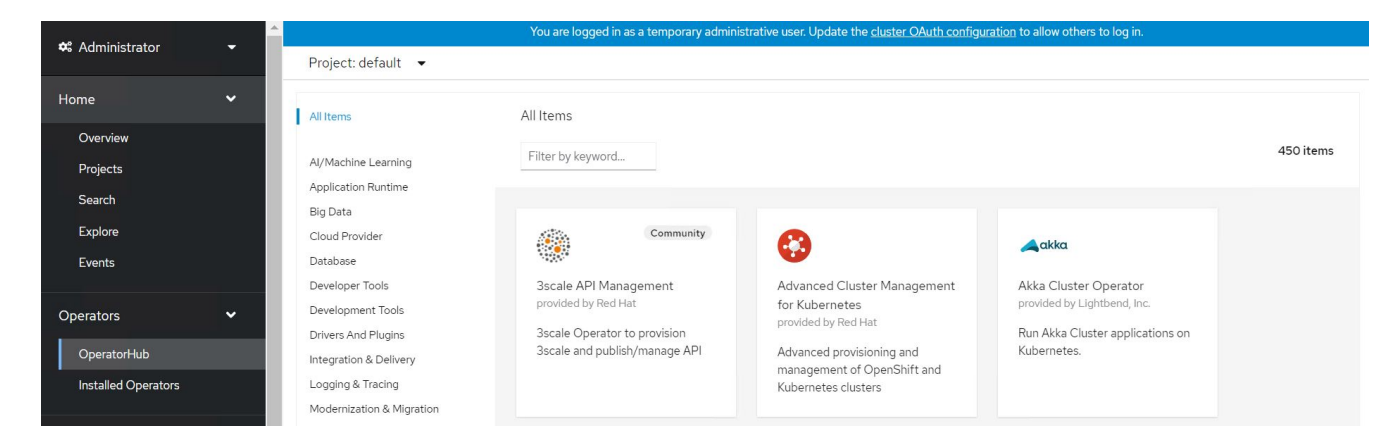

3. 选择适用于 Kubernetes 的高级集群管理,然后单击安装。

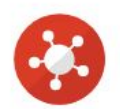

## Advanced Cluster Management for Kubernetes

2.2.3 provided by Red Hat

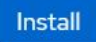

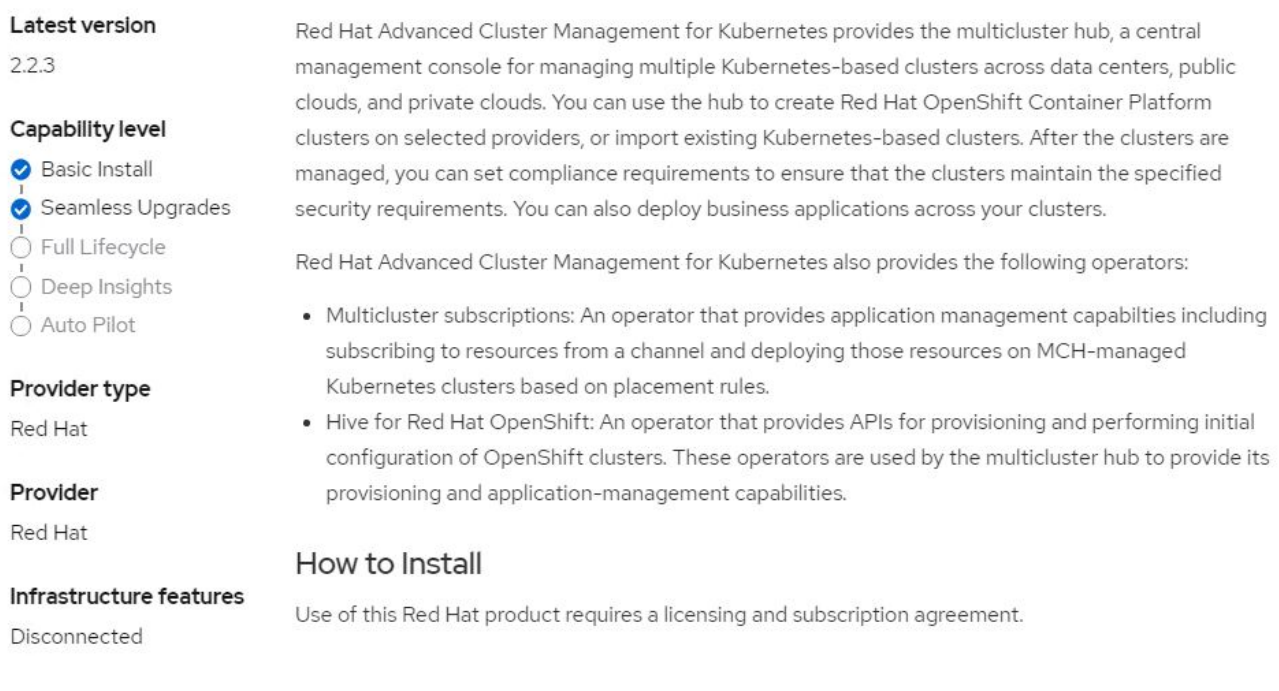

4. 在 Install Operator 屏幕上, 提供必要的详细信息 (NetApp 建议保留默认参数), 然后单击 Install 。

OperatorHub > Operator Installation

#### Install Operator

Install your Operator by subscribing to one of the update channels to keep the Operator up to date. The strategy determines either manual or automatic updates.

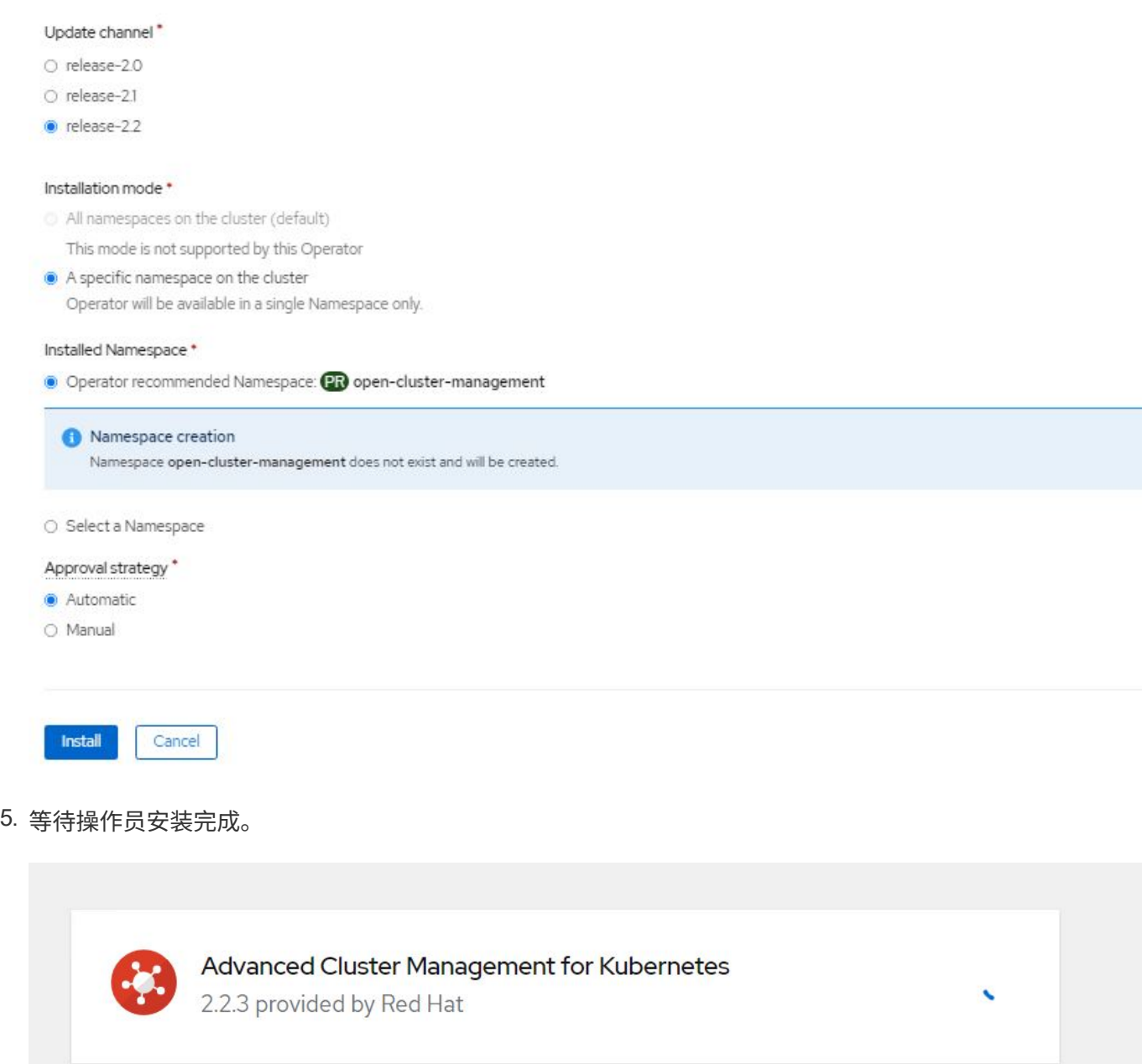

## Installing Operator

The Operator is being installed. This may take a few minutes.

View installed Operators in Namespace open-cluster-management

6. 安装操作员后,单击创建多集群中心。

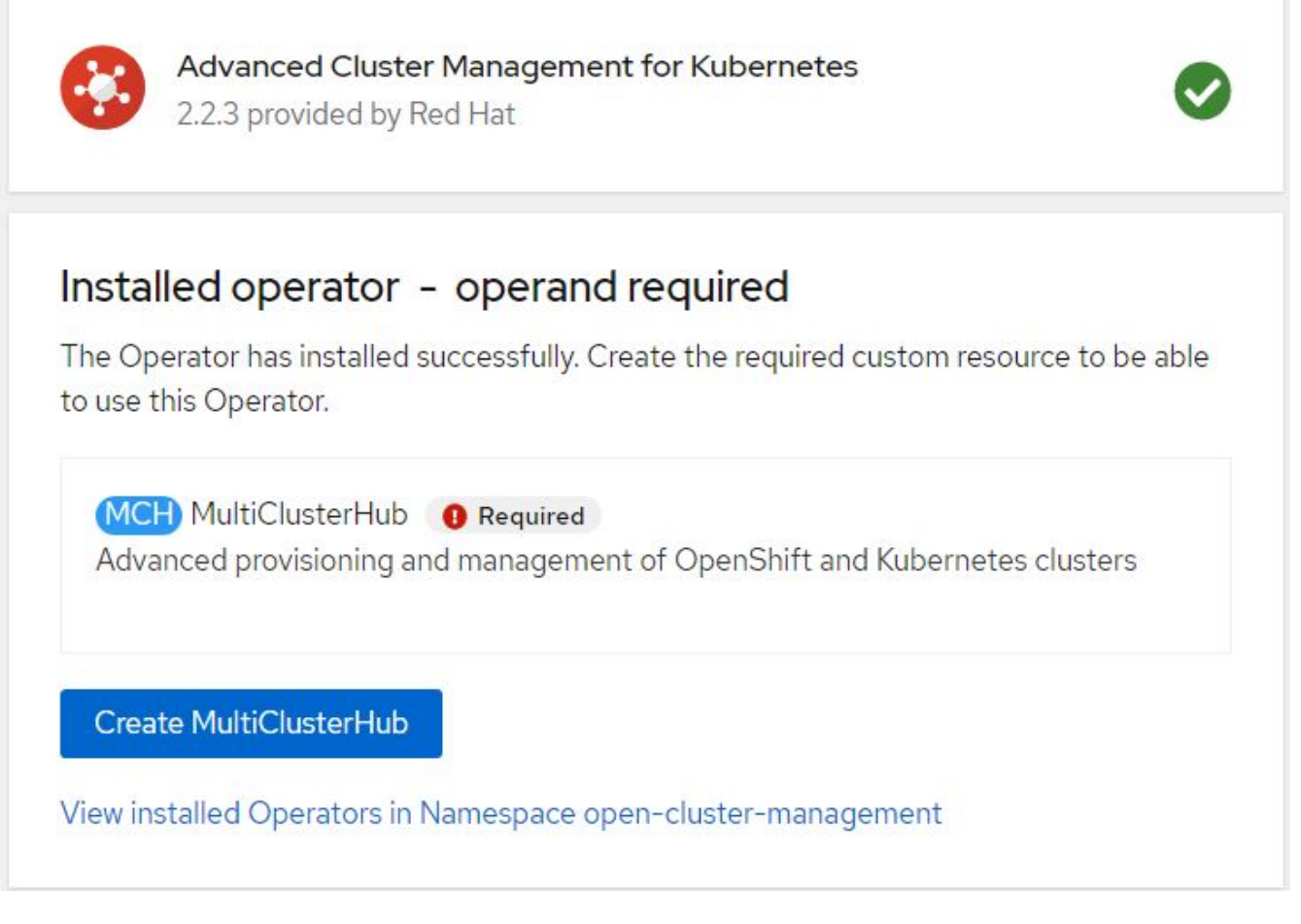

7. 在 "Create MultiClusterHub " 屏幕上, 在提供详细信息后单击 "Create 。此操作将启动多集群集线器的安 装。

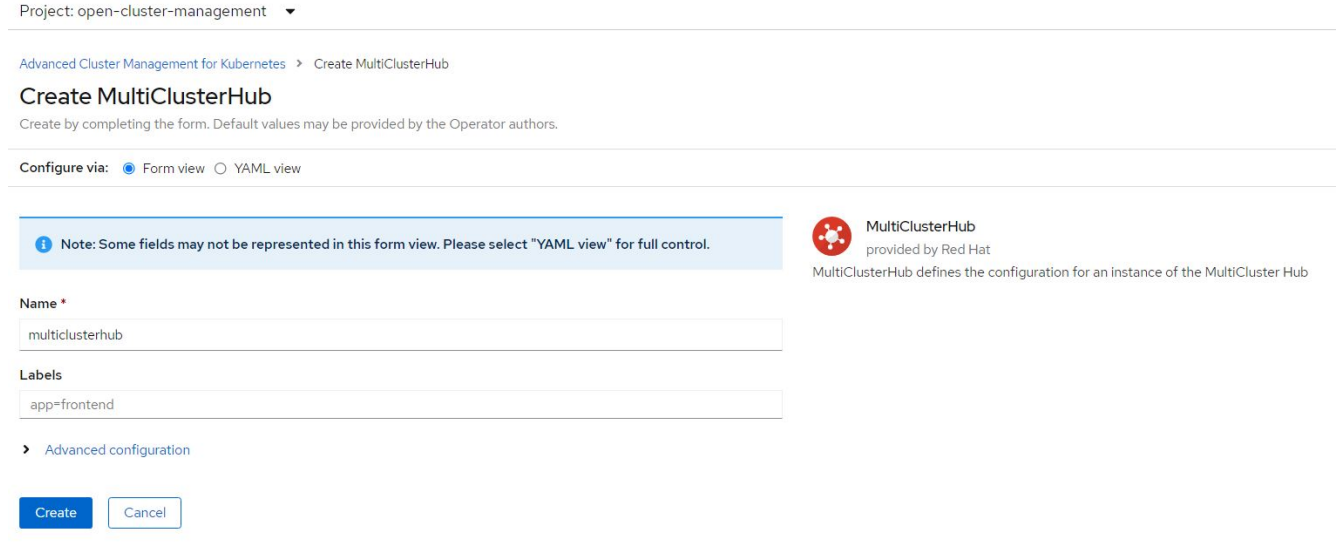

8. 在打开集群管理命名空间中的所有 Pod 均移至运行状态且操作员移至成功状态后,将安装适用于 Kubernetes 的高级集群管理。

Project: open-cluster-management ▼

#### Installed Operators

Installed Operators are represented by ClusterServiceVersions within this Namespace. For more information, see the Understanding Operators documentation a. Or create an Operator and ClusterServiceVersion using the Operator SDK<sup>g</sup>.

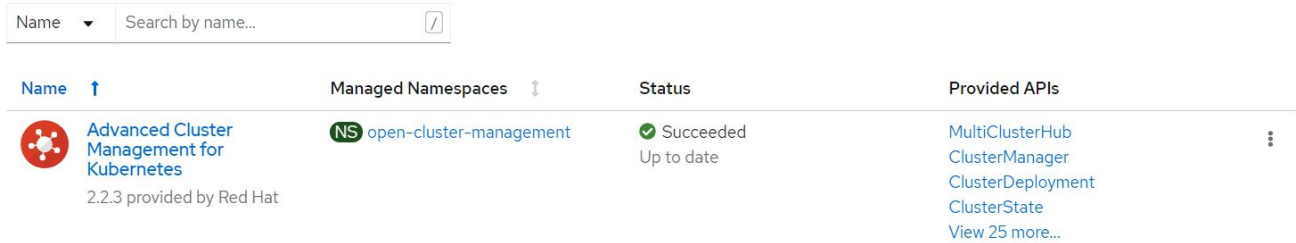

9. 完成集线器安装需要一些时间,完成后,多集群集线器将变为运行状态。

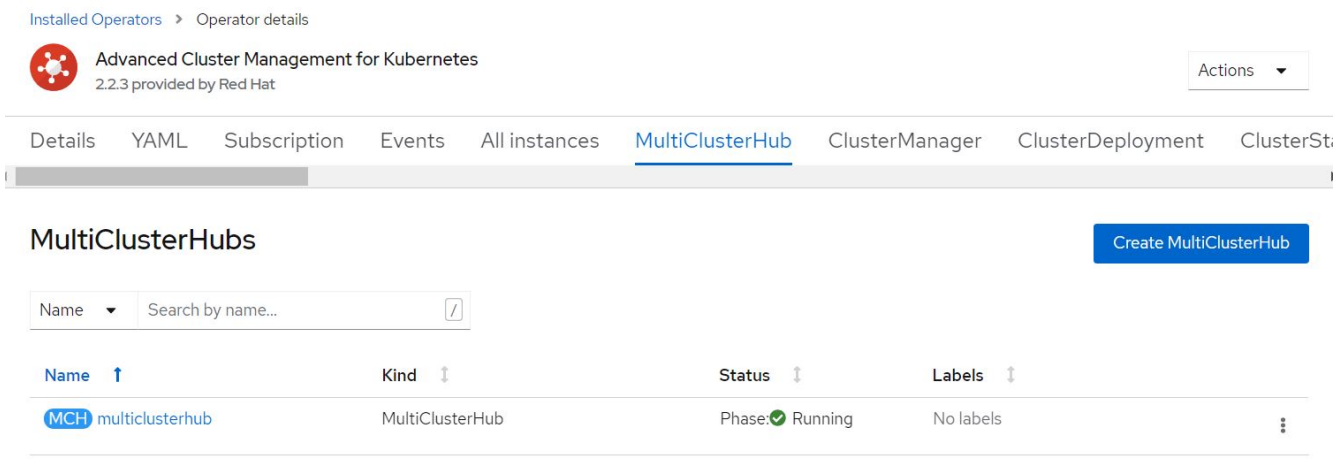

10. 它会在开放式集群管理命名空间中创建路由。连接到路由中的 URL 以访问高级集群管理控制台。

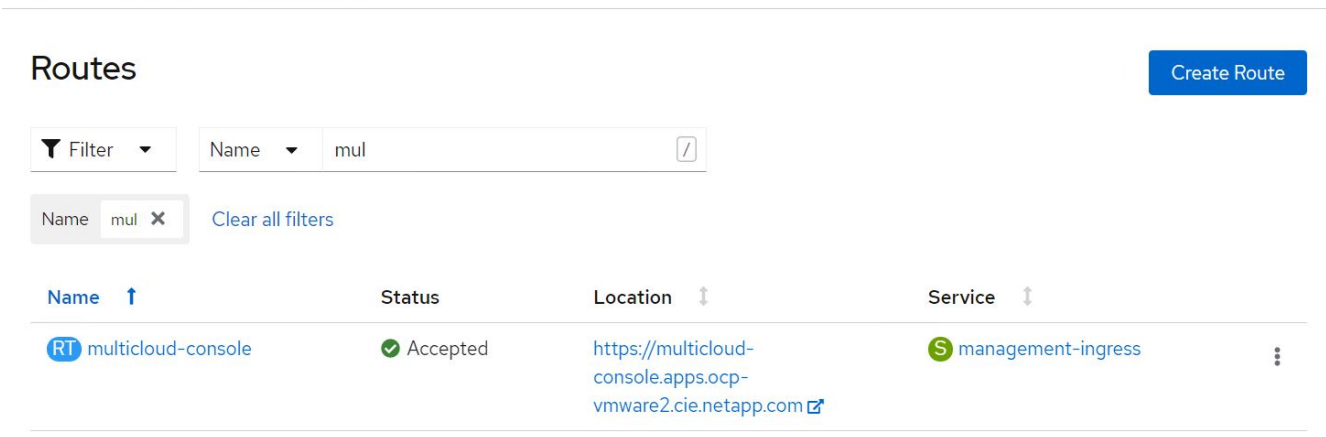

## <span id="page-6-0"></span>功能

### 功能:借助 **NetApp** 在 **Red Hat OpenShift** 上为 **Kubernetes** 提供高级集群管理

#### 集群生命周期管理

要管理不同的 OpenShift 集群,您可以创建这些集群或将其导入到高级集群管理中。

- 1. 首先导航到 " 自动化基础架构 ">" 集群 " 。
- 2. 要创建新的 OpenShift 集群,请完成以下步骤:
	- a. 创建提供程序连接: 导航到 "提供程序连接 "并单击 " 添加连接 " ,提供与选定提供程序类型对应的所有 详细信息,然后单击 " 添加 " 。

Select a provider and enter basic information

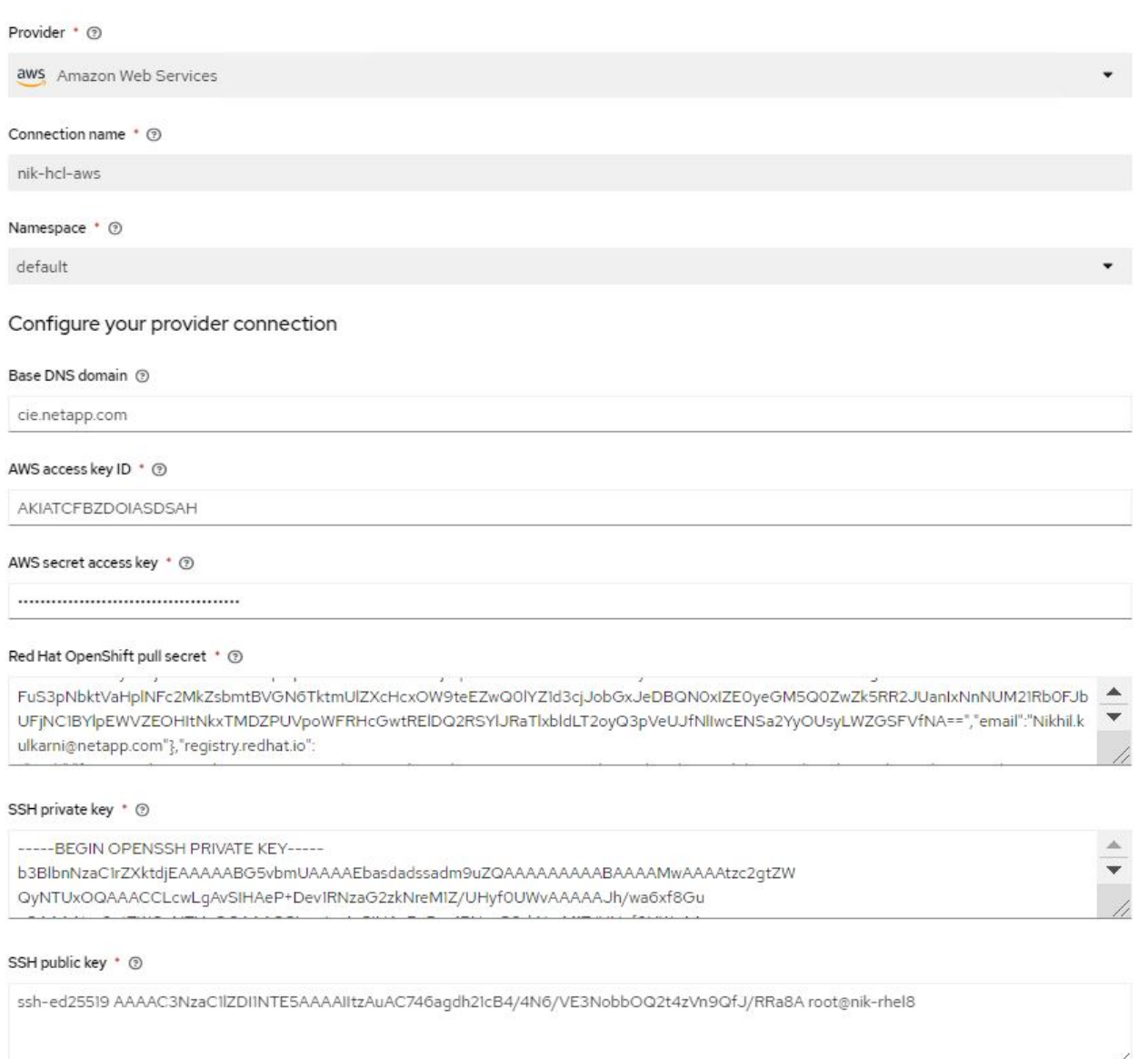

b. 要创建新集群,请导航到集群,然后单击添加集群 > 创建集群。提供集群和相应提供程序的详细信息, 然后单击创建。

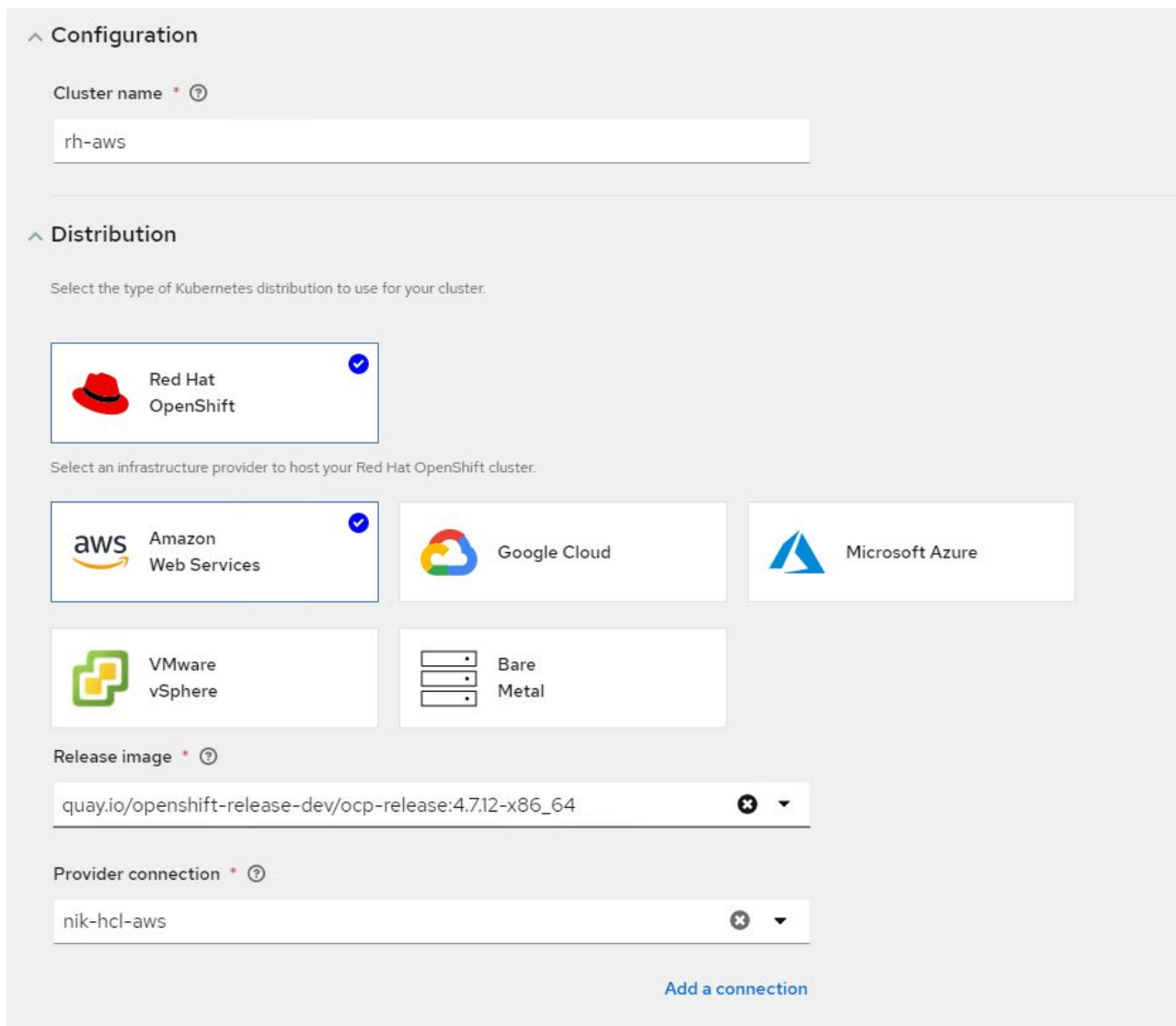

c. 创建集群后,该集群将显示在集群列表中,状态为 Ready 。

3. 要导入现有集群,请完成以下步骤:

- a. 导航到集群,然后单击添加集群 > 导入现有集群。
- b. 输入集群的名称,然后单击保存导入并生成代码。此时将显示一个用于添加现有集群的命令。
- c. 单击 Copy Command ,然后对要添加到集线器集群的集群运行命令。此操作将在集群上启动所需代理 的安装,完成此过程后,集群将显示在集群列表中,并显示状态为 Ready 。

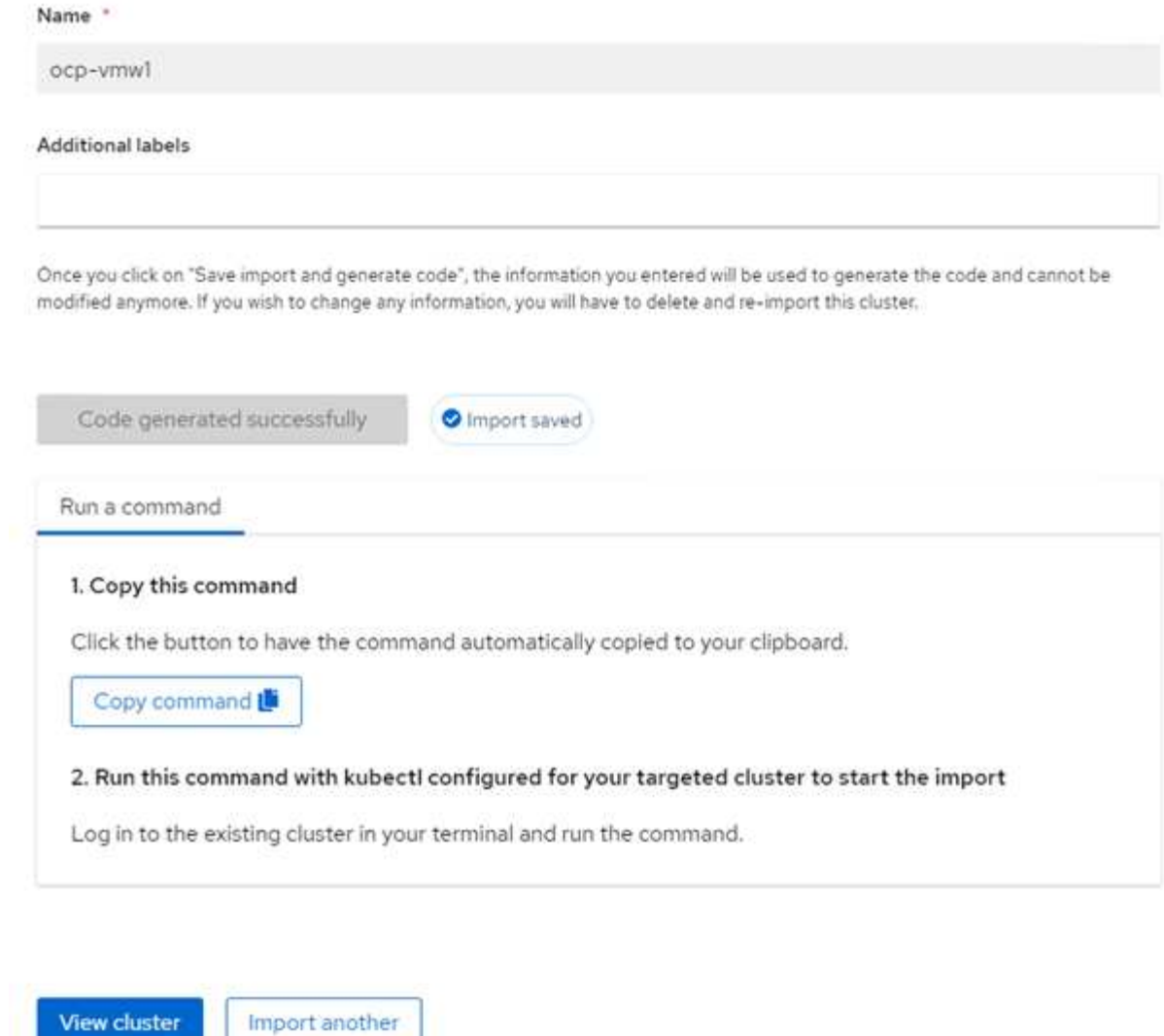

4. 创建并导入多个集群后,您可以从一个控制台监控和管理这些集群。

## 功能:借助 **NetApp** 在 **Red Hat OpenShift** 上为 **Kubernetes** 提供高级集群管理

应用程序生命周期管理

要创建应用程序并在一组集群中对其进行管理,

1. 从边栏导航到管理应用程序,然后单击创建应用程序。提供要创建的应用程序的详细信息,然后单击保存。

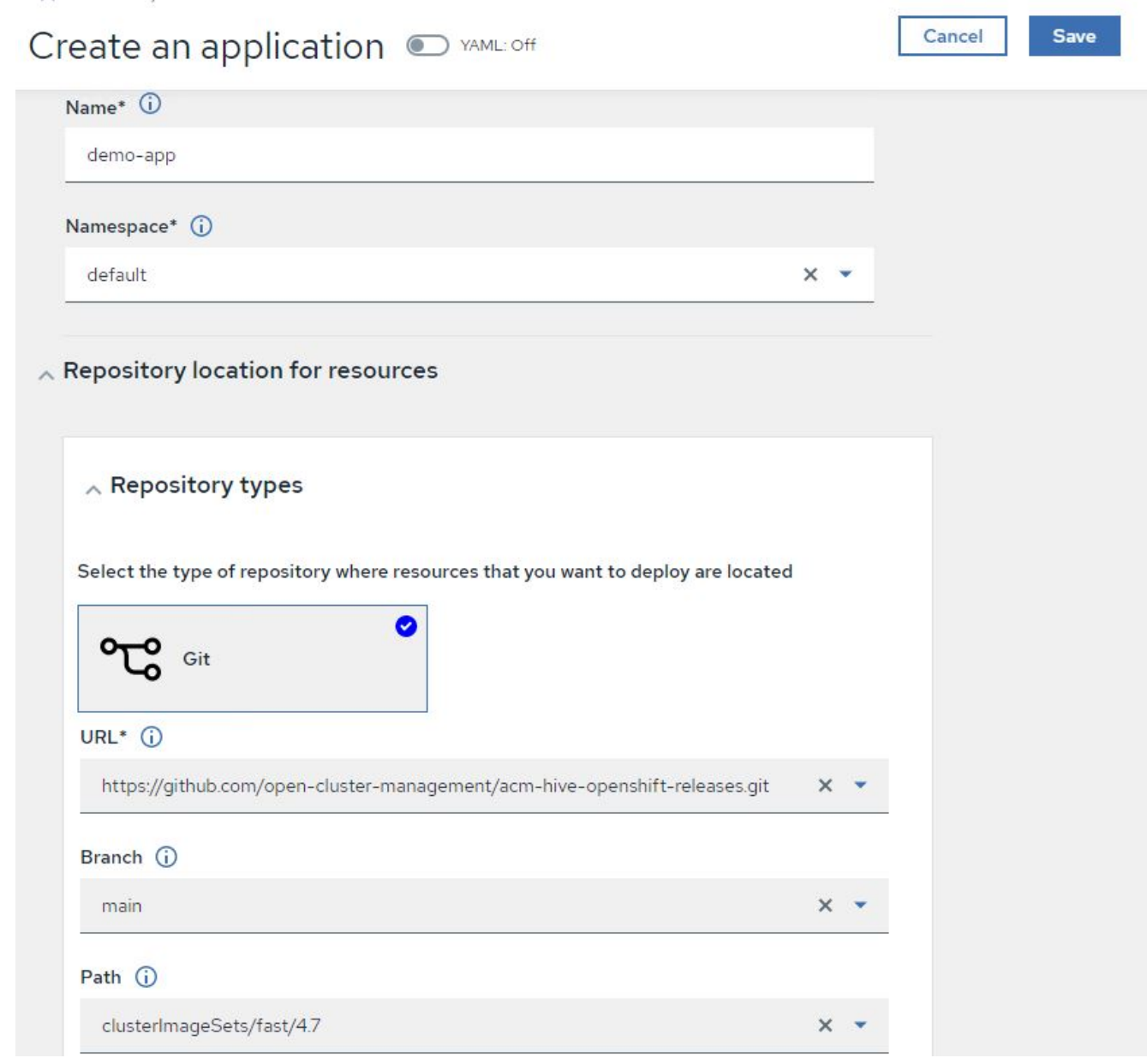

2. 安装应用程序组件后,此应用程序将显示在列表中。

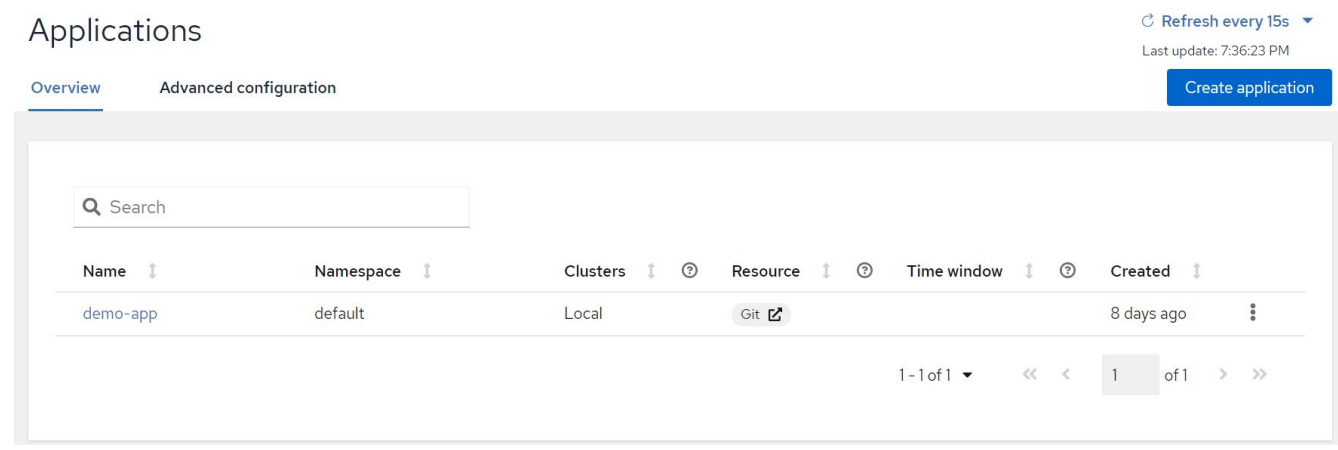

3. 现在,可以从控制台监控和管理此应用程序。

### 功能:借助 **NetApp** 在 **Red Hat OpenShift** 上为 **Kubernetes** 提供高级集群管理

#### 监管和风险

通过此功能,您可以为不同的集群定义合规性策略,并确保集群遵循此策略。您可以对策略进行配置,以通知或 修复任何规则偏差或违规行为。

- 1. 从边栏导航到监管和风险。
- 2. 要创建合规性策略,请单击创建策略,输入策略标准的详细信息,然后选择应遵循此策略的集群。如果要自 动修复此策略的违规,请选中 " 如果支持, 则强制 " 复选框, 然后单击 " 创建 " 。

Governance and risk / Policies /

## Create policy @ MAML: Off

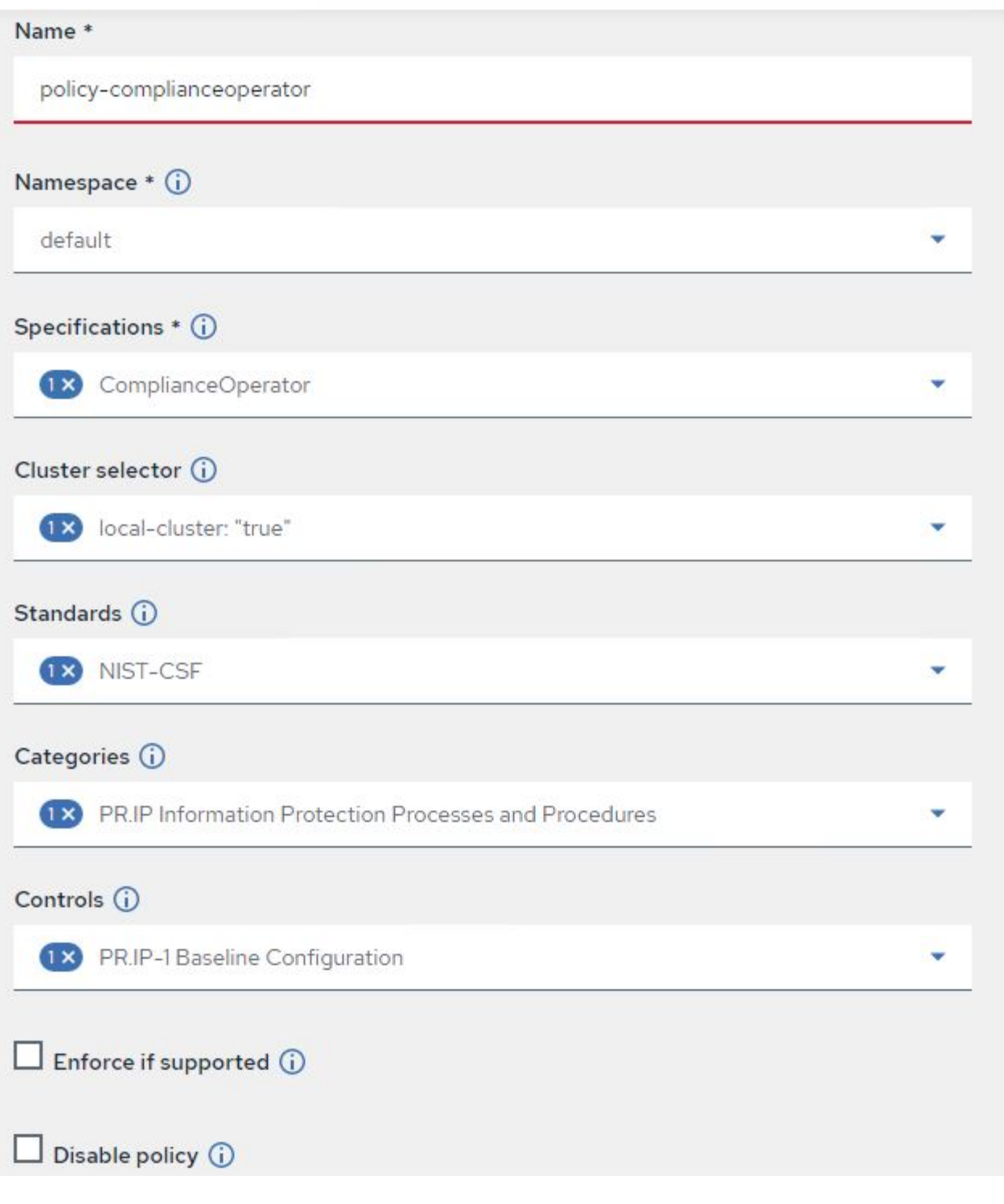

3. 配置完所有必需的策略后,可以通过高级集群管理监控和修复任何策略或集群违规。

 $\stackrel{\multimap}{\leftarrow}$  Filter  $\overrightarrow{C}$  Refresh every 10s  $\overrightarrow{v}$ Last update: 12:54:01 PM

Create policy

### Governance and risk ®

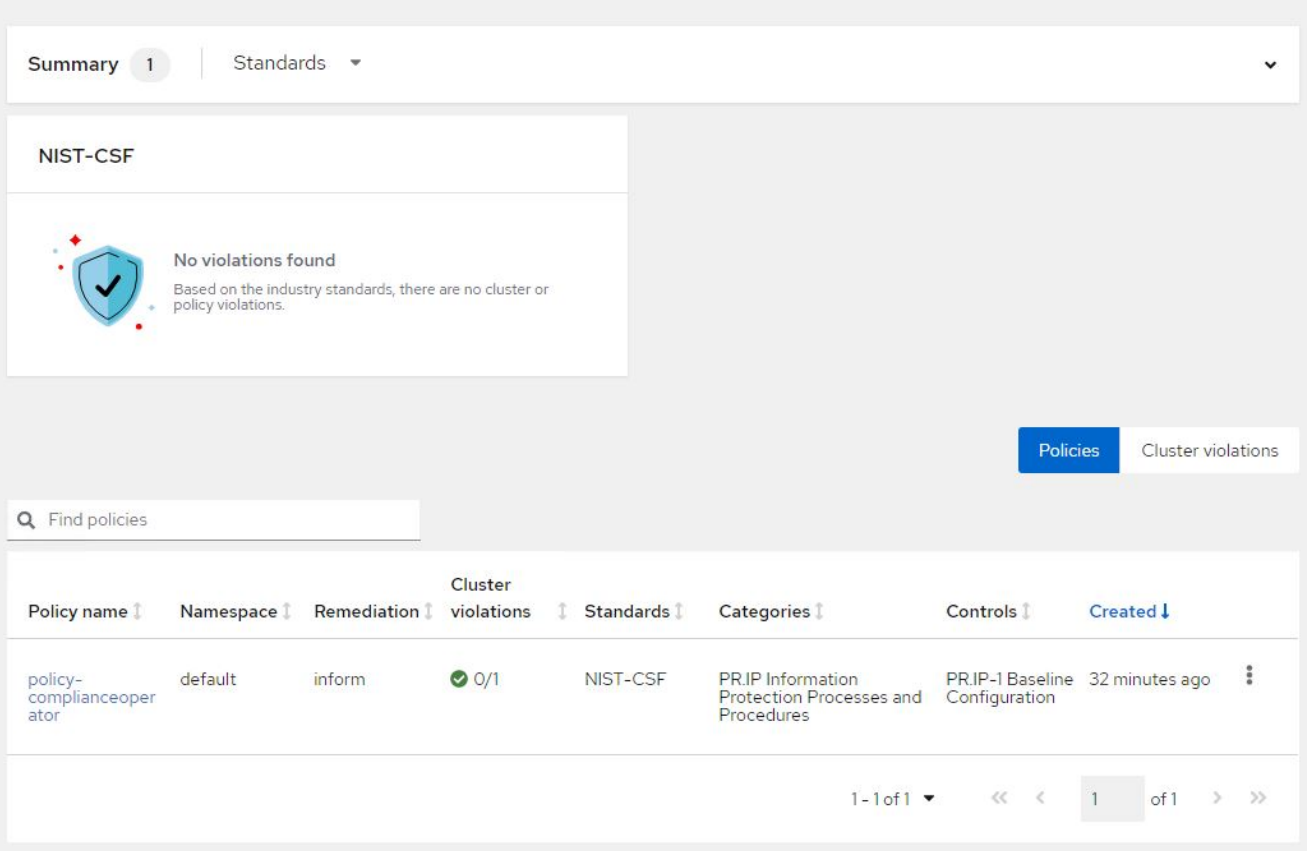

## 功能:借助 **NetApp** 在 **Red Hat OpenShift** 上为 **Kubernetes** 提供高级集群管理

可观察性

适用于 Kubernetes 的高级集群管理提供了一种监控所有集群中的节点, Pod 以及应用程序和工作负载的方法。

1. 导航到 " 观察环境 ">" 概述 " 。

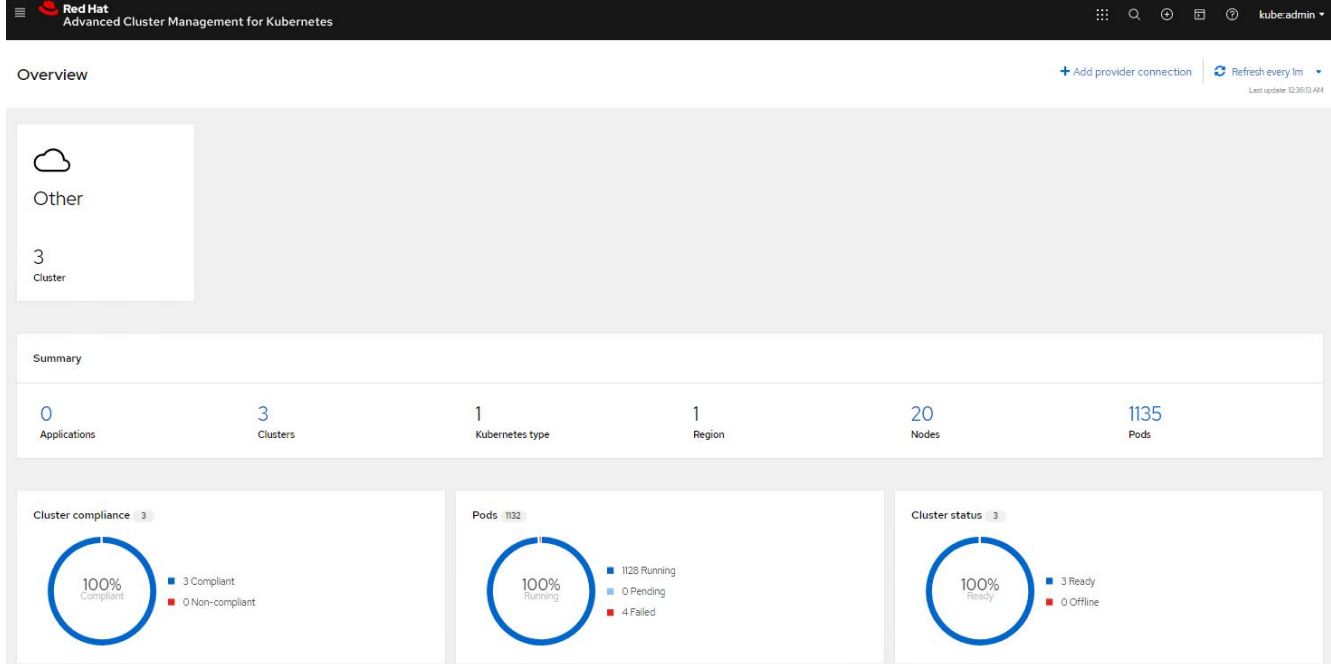

2. 所有集群中的所有 Pod 和工作负载都会根据各种筛选器进行监控和排序。单击 Pod 以查看相应数据。

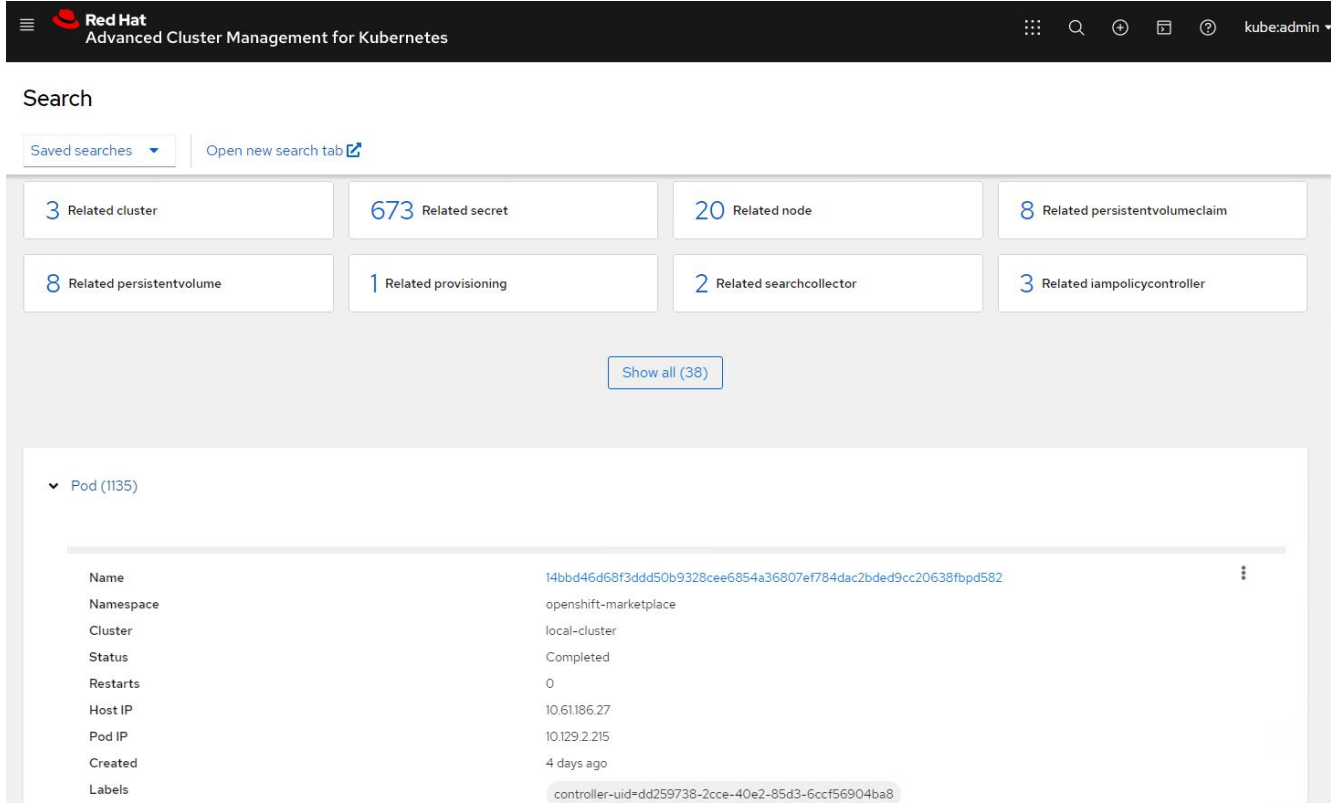

3. 集群中的所有节点都会根据各种数据点进行监控和分析。单击节点可更深入地了解相应的详细信息。

Search

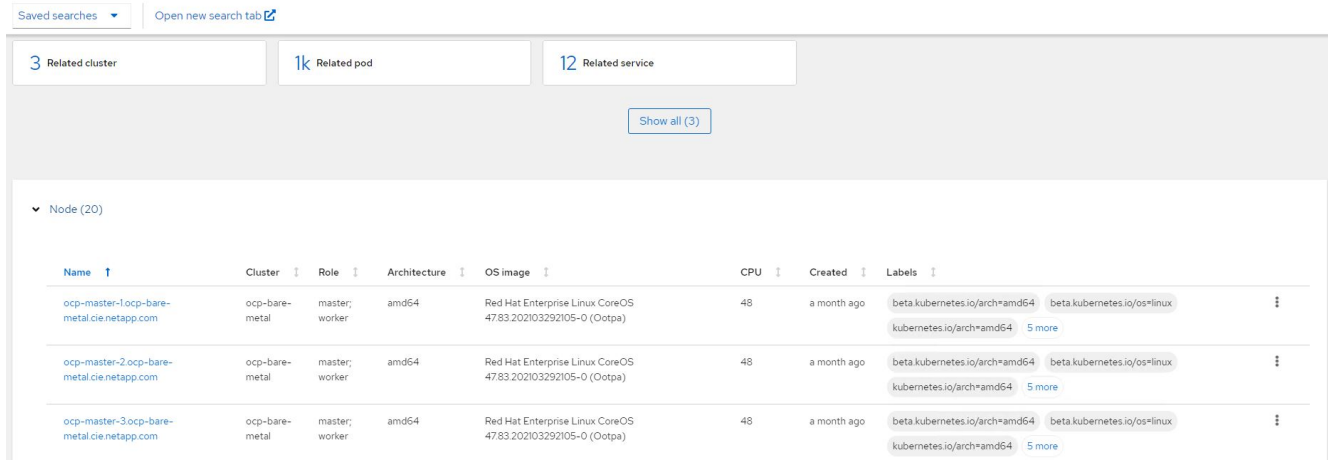

#### 4. 系统会根据不同的集群资源和参数监控和组织所有集群。单击集群可查看集群详细信息。

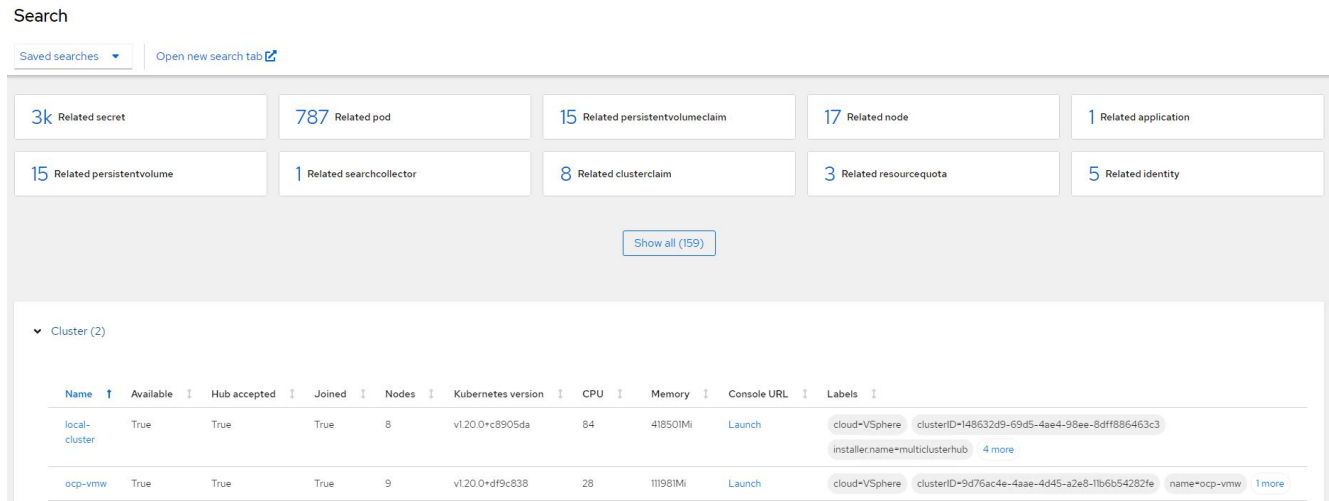

### 功能:借助 **NetApp** 在 **Red Hat OpenShift** 上为 **Kubernetes** 提供高级集群管理

#### 在多个集群上创建资源

通过适用于 Kubernetes 的高级集群管理功能,用户可以从控制台同时在一个或多个受管集群上创建资源。例如 ,如果您的 OpenShift 集群位于不同站点,并由不同的 NetApp ONTAP 集群提供支持,并且希望在两个站点上 配置 PVC ,则可以单击顶部栏上的( + )符号。然后,选择要创建 PVC 的集群,粘贴资源 YAML ,然后单击 创建。

## Create resource

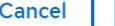

#### Create

 $\checkmark$ 

Clusters | Select the clusters where the resource(s) will be deployed.

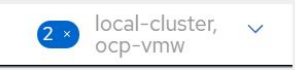

Resource configuration | Enter the configuration manifest for the resource(s).

YAML

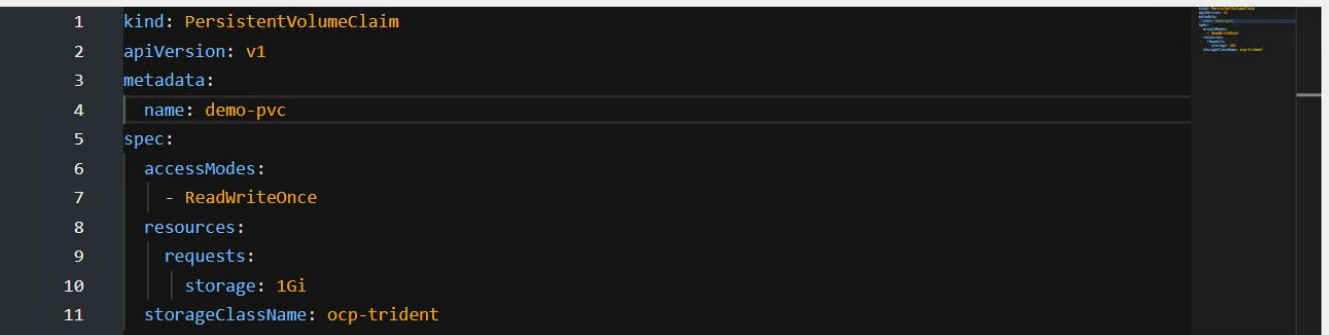

#### 版权信息

版权所有 © 2024 NetApp, Inc.。保留所有权利。中国印刷。未经版权所有者事先书面许可,本文档中受版权保 护的任何部分不得以任何形式或通过任何手段(图片、电子或机械方式,包括影印、录音、录像或存储在电子检 索系统中)进行复制。

从受版权保护的 NetApp 资料派生的软件受以下许可和免责声明的约束:

本软件由 NetApp 按"原样"提供,不含任何明示或暗示担保,包括但不限于适销性以及针对特定用途的适用性的 隐含担保,特此声明不承担任何责任。在任何情况下,对于因使用本软件而以任何方式造成的任何直接性、间接 性、偶然性、特殊性、惩罚性或后果性损失(包括但不限于购买替代商品或服务;使用、数据或利润方面的损失 ;或者业务中断),无论原因如何以及基于何种责任理论,无论出于合同、严格责任或侵权行为(包括疏忽或其 他行为),NetApp 均不承担责任,即使已被告知存在上述损失的可能性。

NetApp 保留在不另行通知的情况下随时对本文档所述的任何产品进行更改的权利。除非 NetApp 以书面形式明 确同意,否则 NetApp 不承担因使用本文档所述产品而产生的任何责任或义务。使用或购买本产品不表示获得 NetApp 的任何专利权、商标权或任何其他知识产权许可。

本手册中描述的产品可能受一项或多项美国专利、外国专利或正在申请的专利的保护。

有限权利说明:政府使用、复制或公开本文档受 DFARS 252.227-7013(2014 年 2 月)和 FAR 52.227-19 (2007 年 12 月)中"技术数据权利 — 非商用"条款第 (b)(3) 条规定的限制条件的约束。

本文档中所含数据与商业产品和/或商业服务(定义见 FAR 2.101)相关,属于 NetApp, Inc. 的专有信息。根据 本协议提供的所有 NetApp 技术数据和计算机软件具有商业性质,并完全由私人出资开发。 美国政府对这些数 据的使用权具有非排他性、全球性、受限且不可撤销的许可,该许可既不可转让,也不可再许可,但仅限在与交 付数据所依据的美国政府合同有关且受合同支持的情况下使用。除本文档规定的情形外,未经 NetApp, Inc. 事先 书面批准,不得使用、披露、复制、修改、操作或显示这些数据。美国政府对国防部的授权仅限于 DFARS 的第 252.227-7015(b)(2014 年 2 月)条款中明确的权利。

商标信息

NetApp、NetApp 标识和 <http://www.netapp.com/TM> 上所列的商标是 NetApp, Inc. 的商标。其他公司和产品名 称可能是其各自所有者的商标。